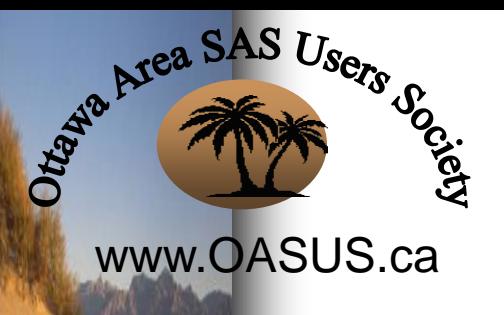

**Address** 

# Generating realistic synthetic test data using SAS Random **Functions**

### Tom Kari, Tom Kari Consulting TASS, December 2017

*"Come out of the desert of ignorance to the OASUS of knowledge"*

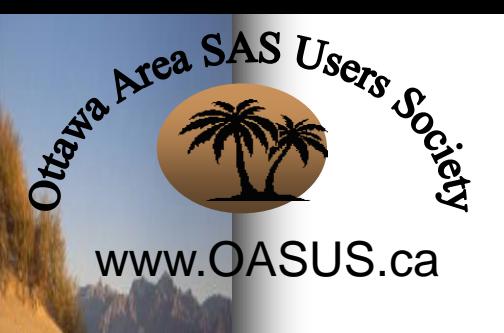

**Automobile** 

# Generating realistic synthetic test data using SAS Random **Functions**

- Why would we want to do this?
- American Community Survey (California) 2016 as an example
- SAS Random Number functions
- Using random numbers to generate test data
- Please feel free to ask questions during the presentation!

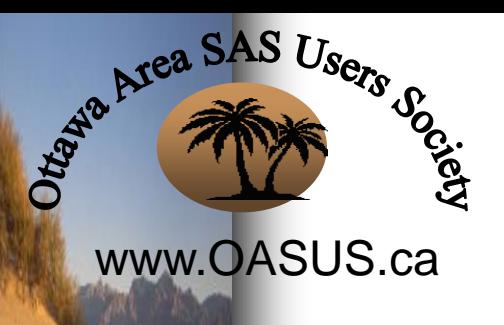

**Automobil** 

# Testing activities that may require large volumes of data

• Volume testing (can the system process the required volumes of data expected in production?)

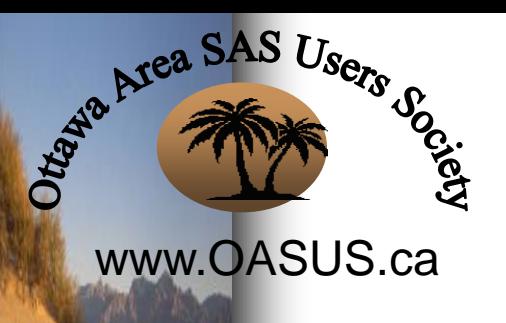

**Automobil** 

# Testing activities that may require large volumes of data

- Volume testing (can the system process the required volumes of data expected in production?)
- Performance testing (is the performance of the system at high volumes acceptable?)

December 2017 Tom Kari

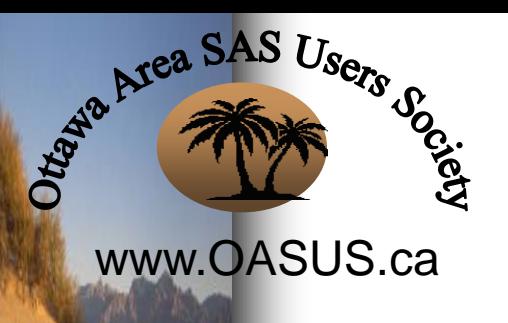

**Automobile** 

# Testing activities that may require large volumes of data

- Volume testing (can the system process the required volumes of data expected in production?)
- Performance testing (is the performance of the system at high volumes acceptable?)
- Usability, for analytical systems (when presented with realistic data, can the users effectively use the analytical tools?)

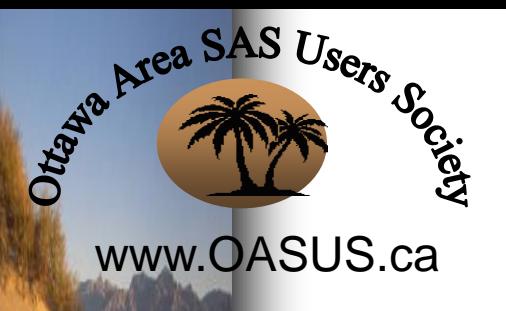

**CASHING** 

# Approaches for obtaining large volumes of data

Replicate the unit and integration test files

*Issues:*

- Typically hand-crafted to ensure correct system behaviour
- Usually contain small proportions of the domains of the variables
- Frequently concentrated on boundary conditions
- Replication will tend to produce highly skewed datasets
- Won't permit effective assessment of the system

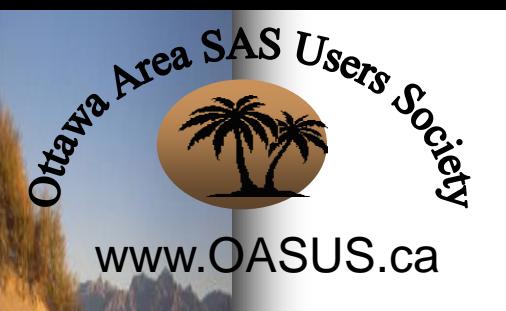

**Marketter** 

# Approaches for obtaining large volumes of data

### Use production data from previous cycles, possibly with anonymization

*Issues:*

- If it's a new system, there isn't any production data
- Current production data may be a poor model for new system behaviour
- Confidentiality: Challenges using the data in documents, training
- Confidentiality: Can't share data with partners, hardware/software vendors, subcontractors

Area SAS Users Society www.OASUS.ca

**Restaurants** 

# Approaches for obtaining large volumes of data

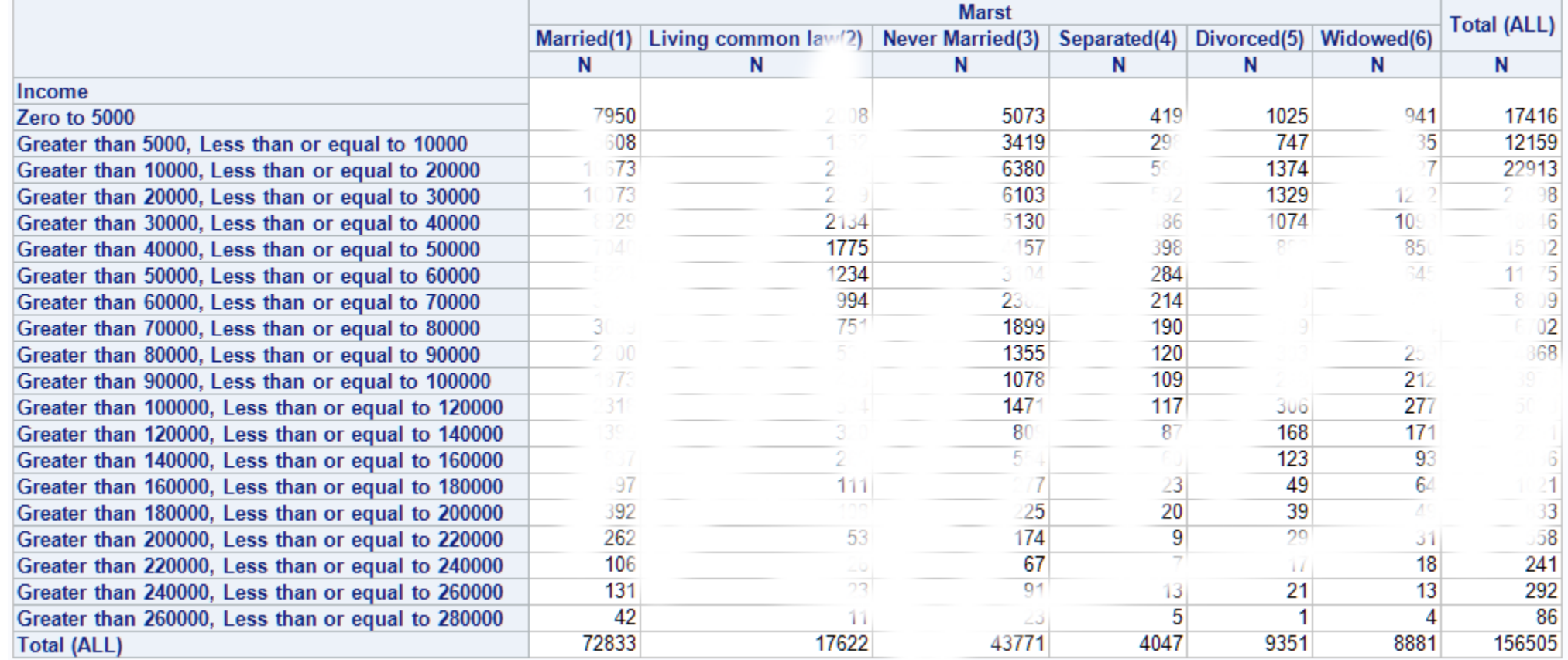

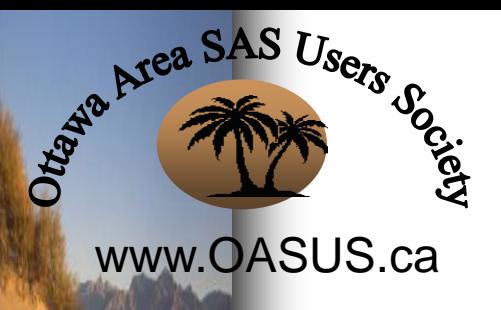

**Rental Property** 

# Approaches for obtaining large volumes of data

Don't do volume, performance, usability tests

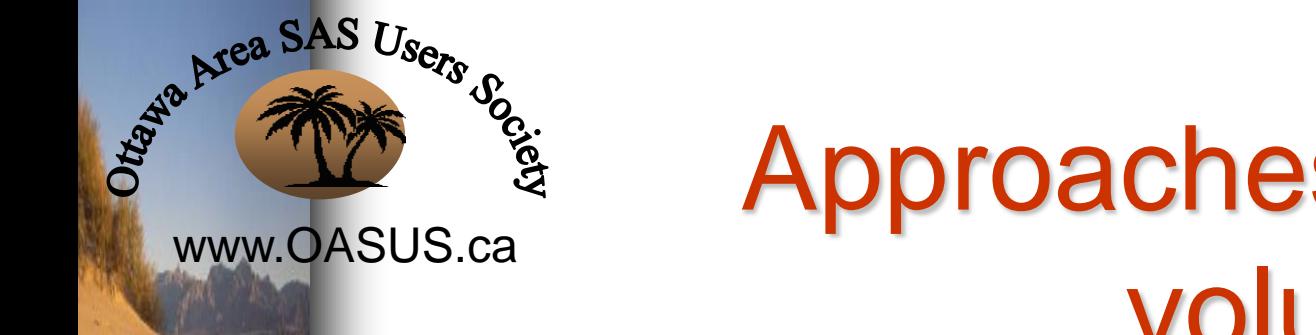

# Approaches for obtaining large volumes of data

Don't do volume, performance, usability tests *Issues:*

–RISK!

**Amission** 

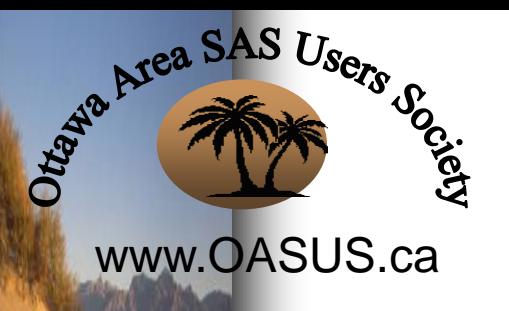

**Rental Property** 

# Approaches for obtaining large volumes of data

Do your testing on your production data store

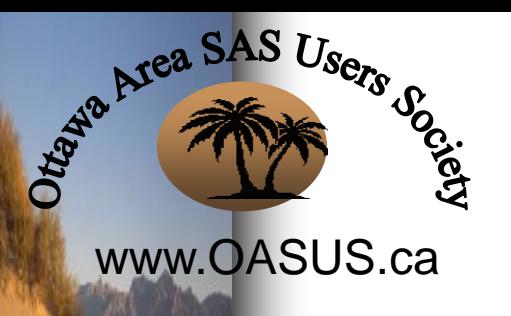

**Rentaurance** 

# Approaches for obtaining large volumes of data

Do your testing on your production data store *What could possibly go wrong?*

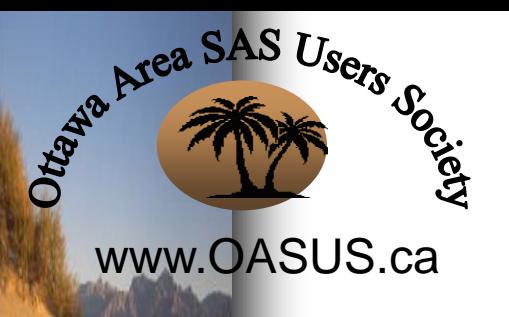

**Amission** 

# Approaches for obtaining large volumes of data

Do your testing on your production data store *What could possibly go wrong?*

Ontario woman discovers she can't trade in her van because 'Fred Flintstone' put a lien on it

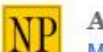

ALLISON JONES, THE CANADIAN PRESS | May 11, 2017 12:00 AM ET More from The Canadian Press

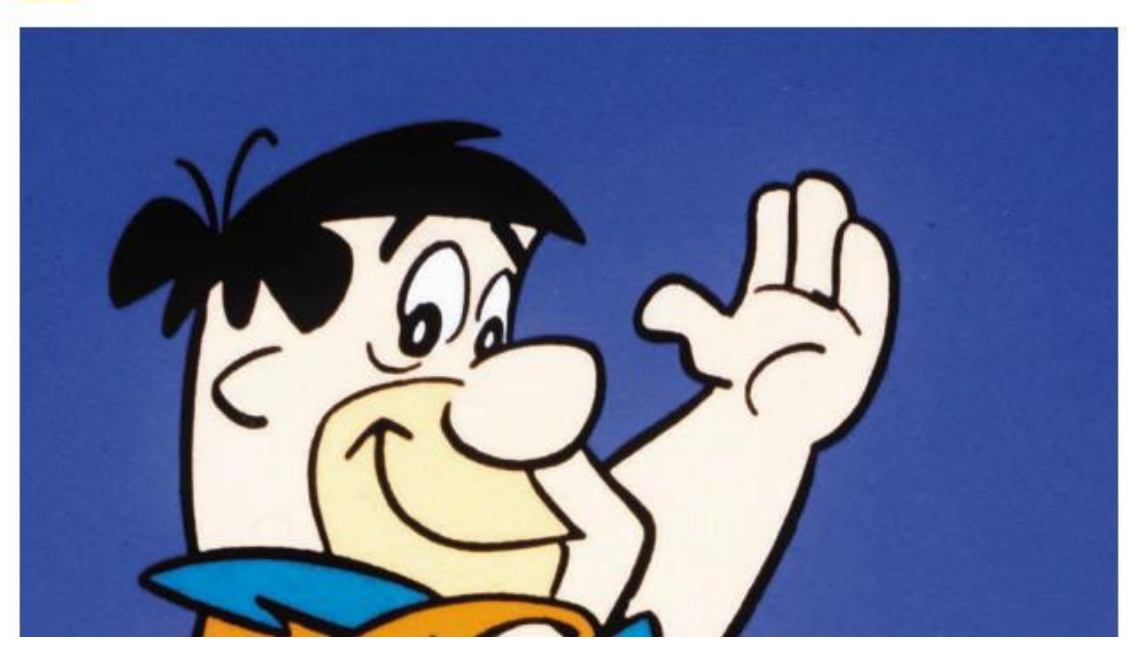

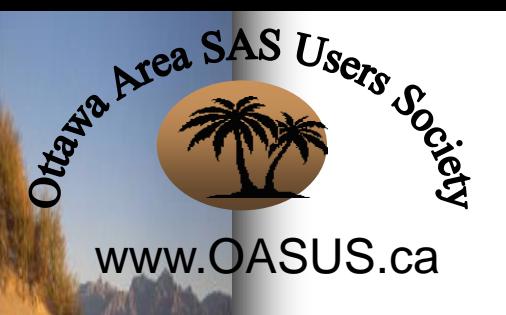

**Additional Property** 

# Approaches for obtaining large volumes of data

Generate synthetic data that more or less models your expected production data

*Issues:*

- It is necessary to have some conception of what the production data characteristics will be
- It requires time and funding

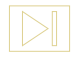

# Example: 2016 American Community Survey (California)

• Real-world example

www.OASUS.ca

Japanesa SAS Users of

- Large volume (39 million records)
- Diverse characteristics of variables
- I'm very familiar with this kind of data
- The audience has passing knowledge of the Canadian Census long form, which is similar

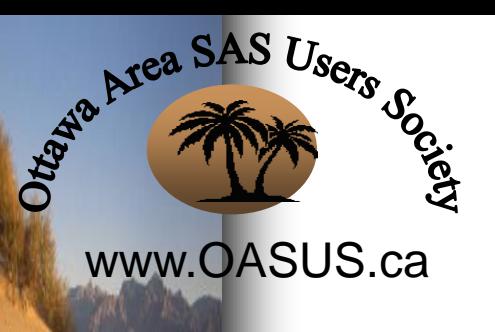

**Rentaurant** 

# 2016 American Community Survey Gender

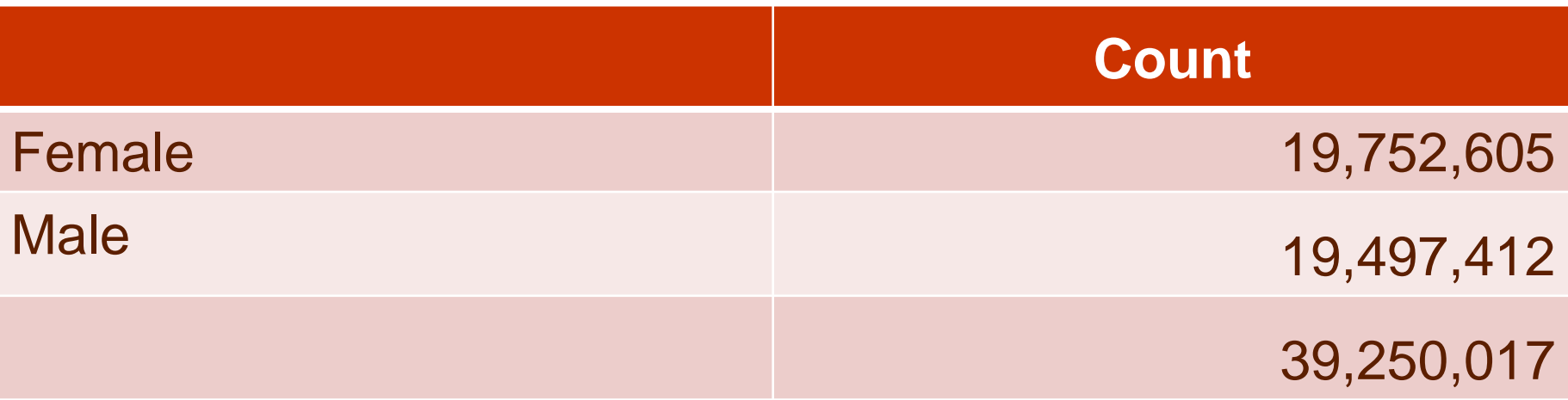

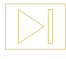

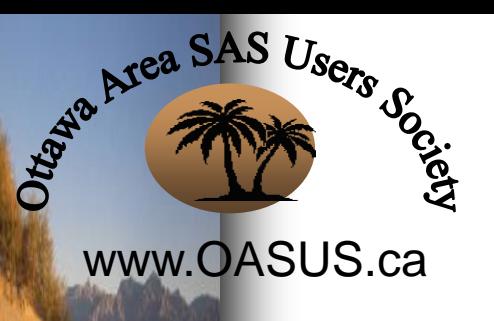

**Services** in

# 2016 American Community Survey

#### Marital Status

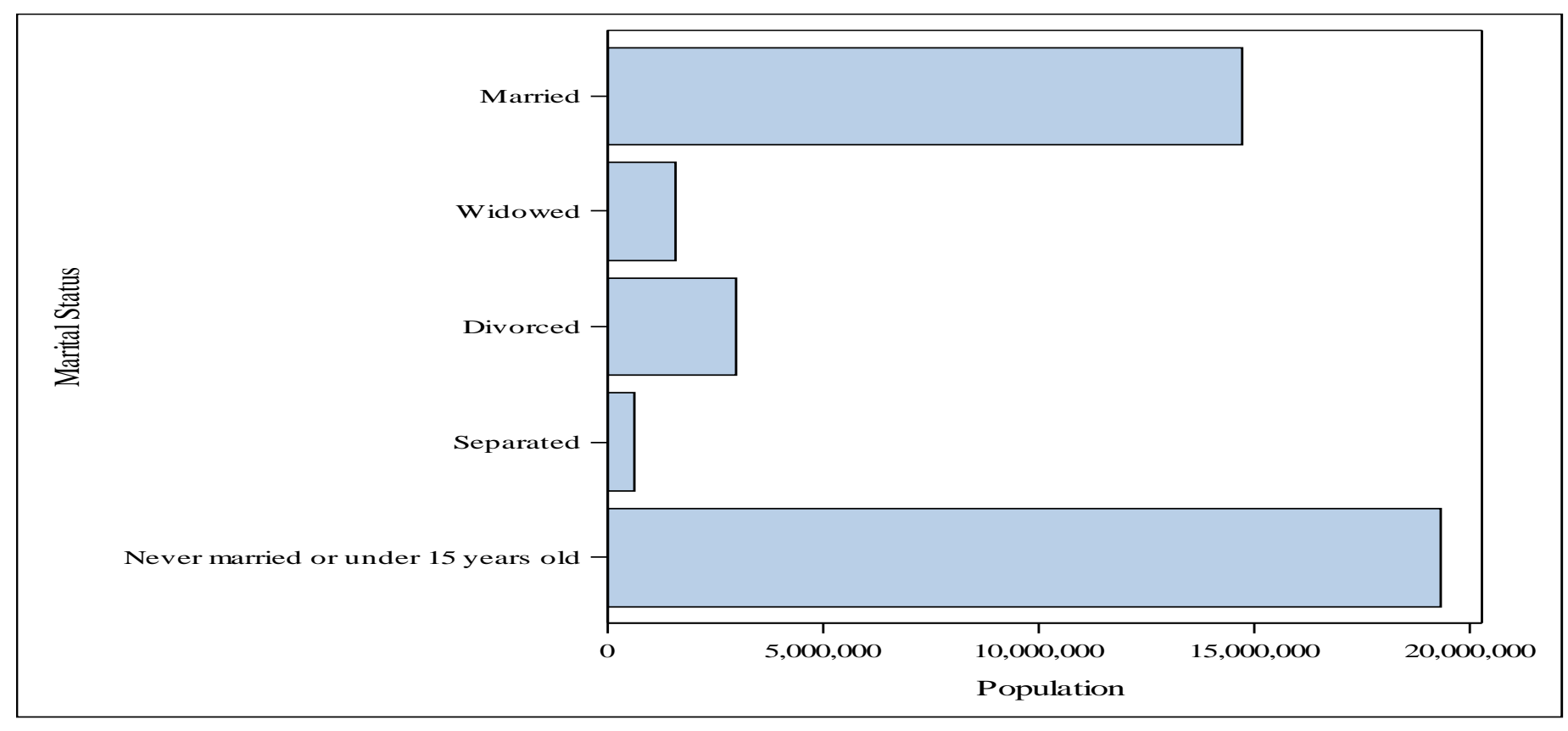

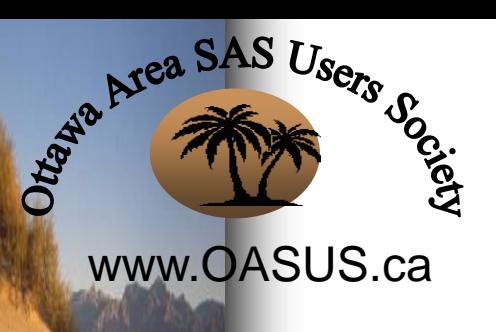

**Automobile** 

2016 American Community Survey

Age

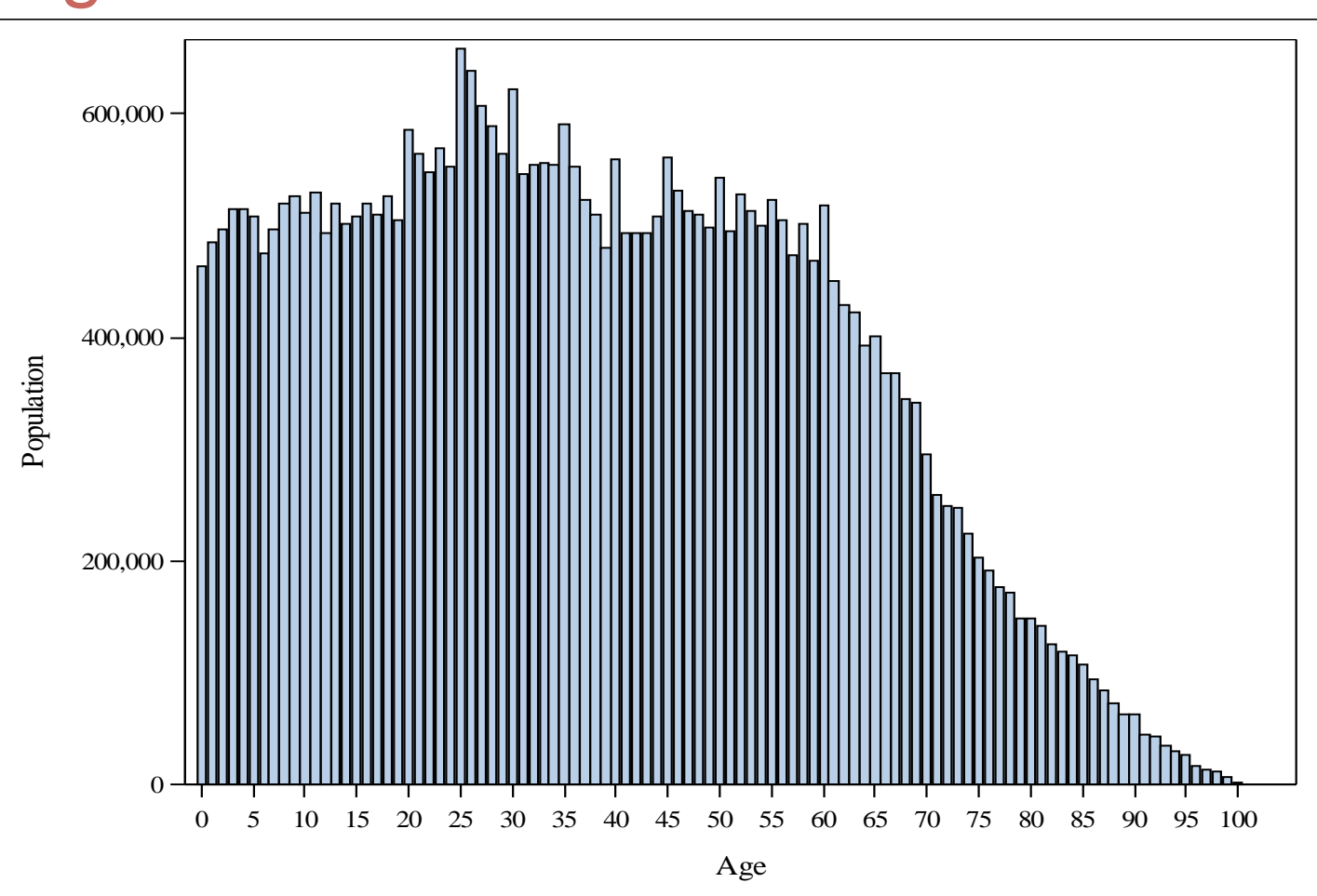

 $\triangleright$ 

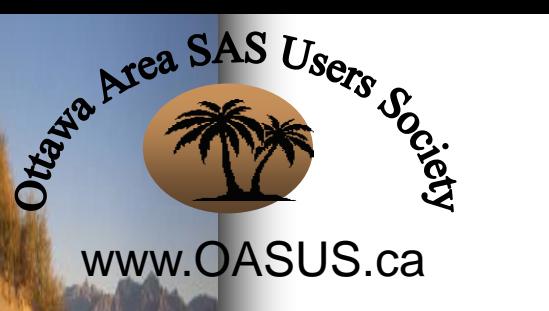

**And Street** 

### 2016 American Community Survey **Ancestry**

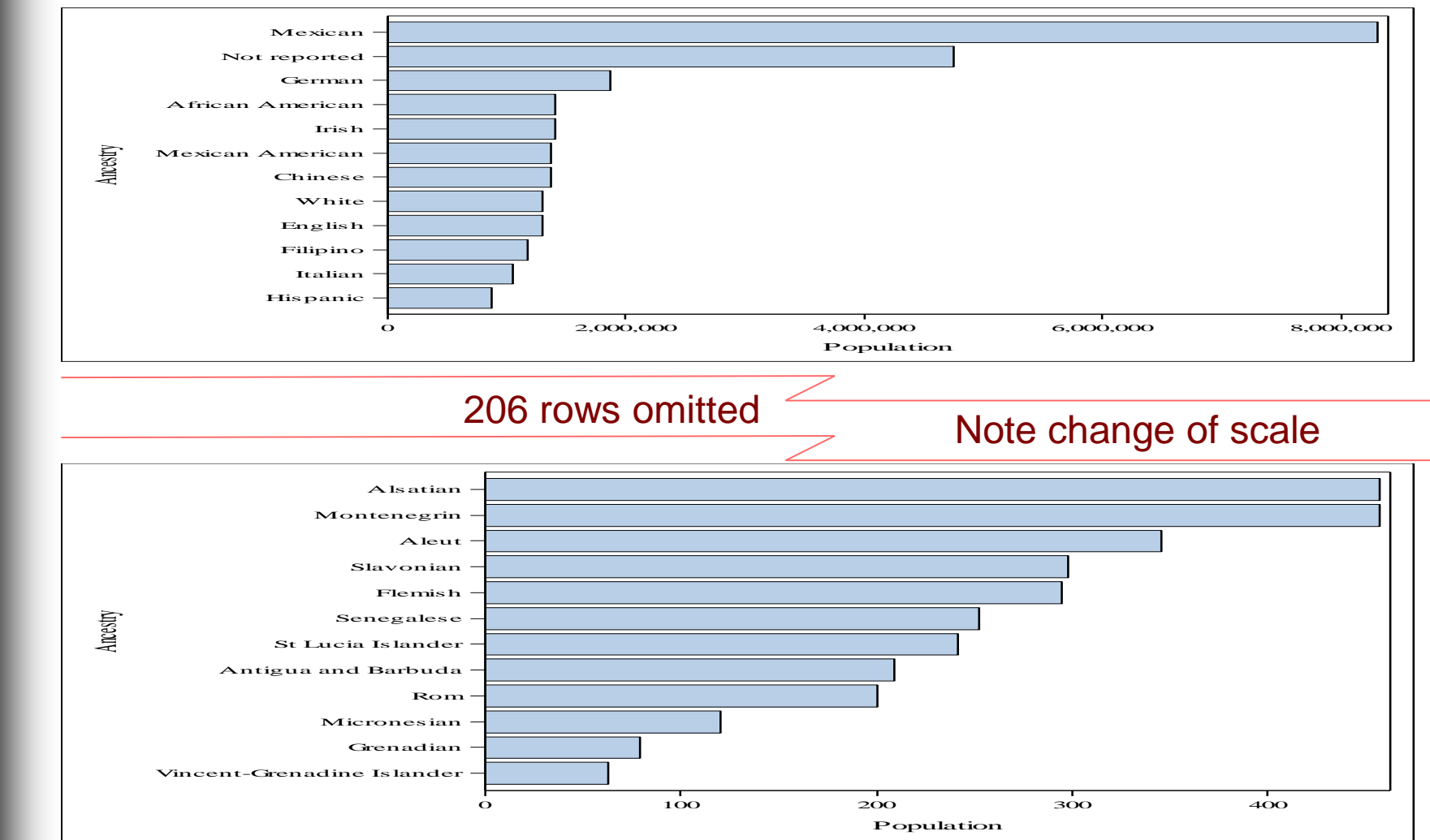

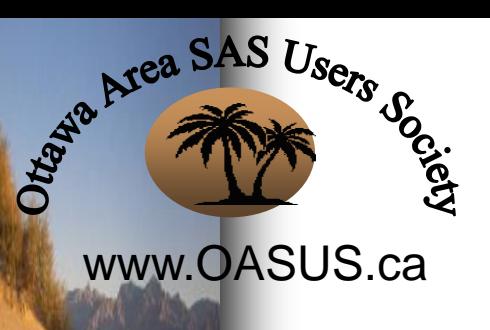

**Services** 

# 2016 American Community Survey

#### Wage Income

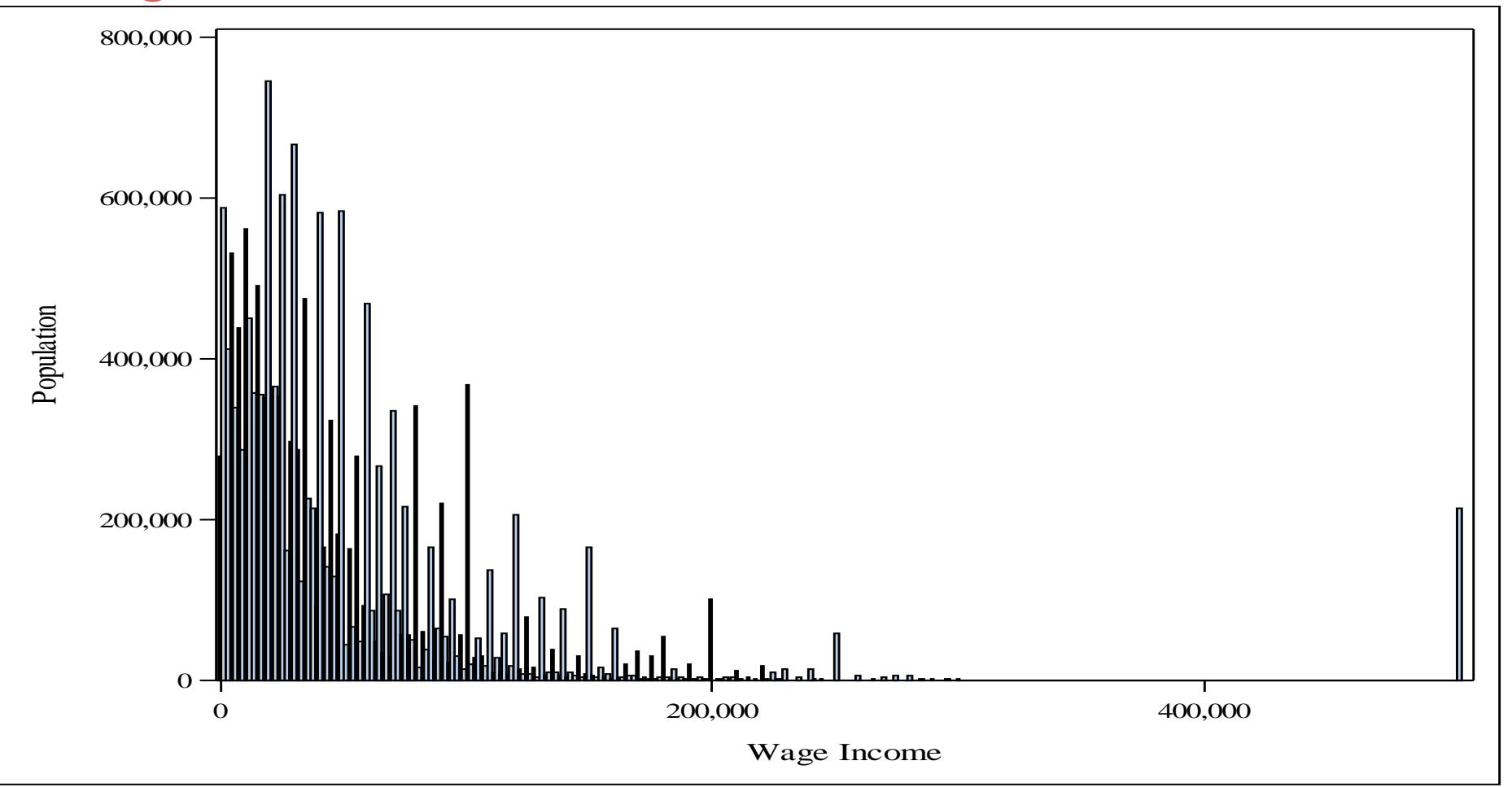

 $\triangleright$ 

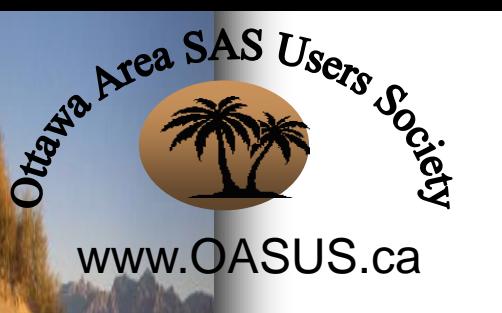

# **WERE THE CONSTRAINT OF SAS Random Number functions**

- The RAND function generates random numbers from a specified distributions
- Available distributions are: Bernoulli, Beta, Binomial, Cauchy, Chi-Square, Erlang, Exponential, F, Gamma, Geometric, Hypergeometric, Lognormal, Negative Binomial, Normal, Poisson, T, Triangular, Uniform, and Weibull
- Also, Tabled option, not a distribution
- The STREAMINIT routine allows you to specify a seed, so the stream of numbers is repeatable
- It is better to use RAND, not the older random number routines (RANUNI etc.)

# RAND Uniform

- The simplest option, no parameters, generates a random number uniformly distributed > 0, < 1
- Can be manipulated to generate numbers in a desired range, real or integer

```
%let Repetitions = 10000; \frac{*}{*} > 0 */
% let Lower = 17; \frac{\text{*}}{\text{*}} >= 0 \frac{\text{*}}{\text{}}% let Upper = 44; \frac{\pi}{2} > = Lower \frac{\pi}{2}
```
www.OASUS.ca

Area SAS Users of

**run**;

```
data RandomNumbers(drop=_:);
 do i = 1 to &Repetitions;
   RandomVar = floor(&Lower + (rand('uniform') *
                 (&Upper - &Lower + 1)));
   output;
 end;
```
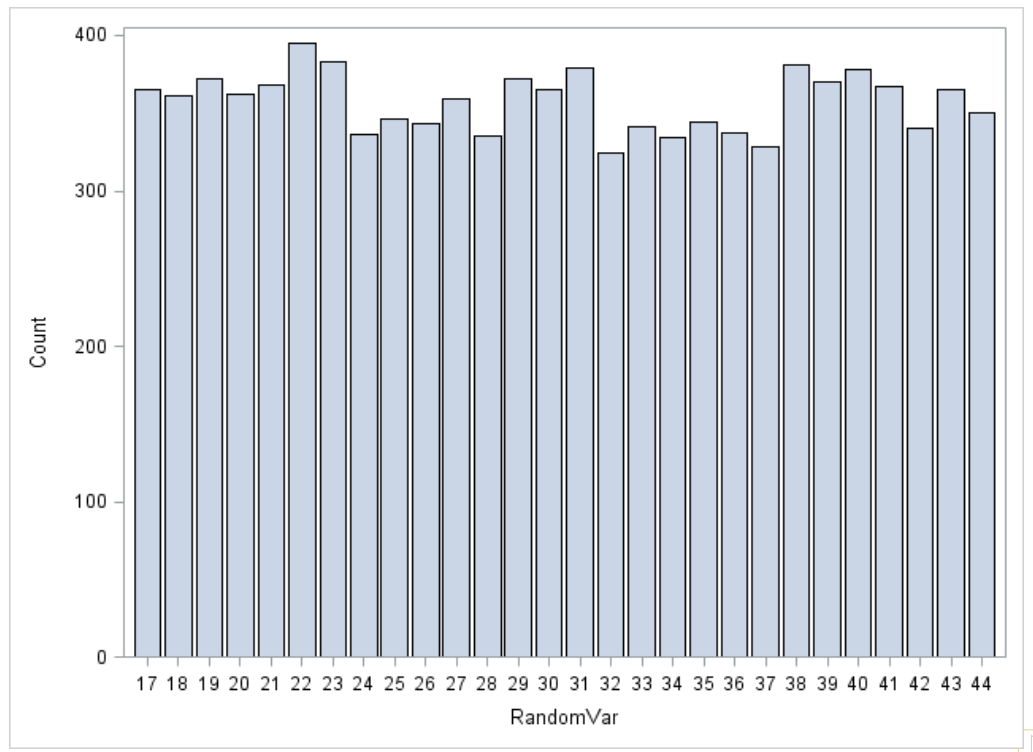

# Area SAS Users of www.OASUS.ca

# RAND Normal

- Returns a random number normally distributed as specified by the two parameters: mean(0), and standard Deviation(1)
- Models many natural and statistical phenomena

```
data RandomNormal(drop=_:);
 do _i = 1 to 10000;
   RandomVar = rand('normal');
 /* RandomVar = rand('normal', 12, 4); */output;
 end;
run;
```
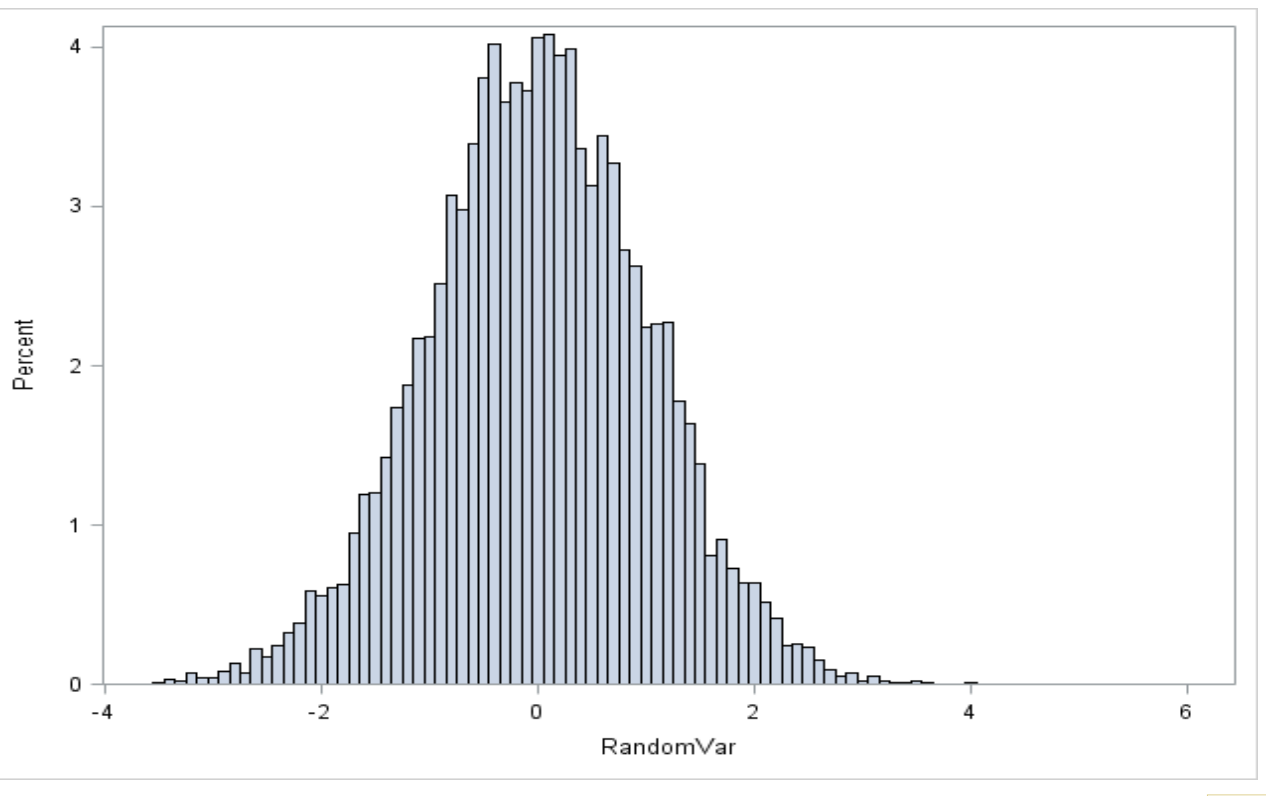

# RAND Triangular

www.OASUS.ca

Justin Area SAS Users S

• Returns a random number distributed in a triangle (0,1)

RandomVar =  $rand('triangle', .5);$ 

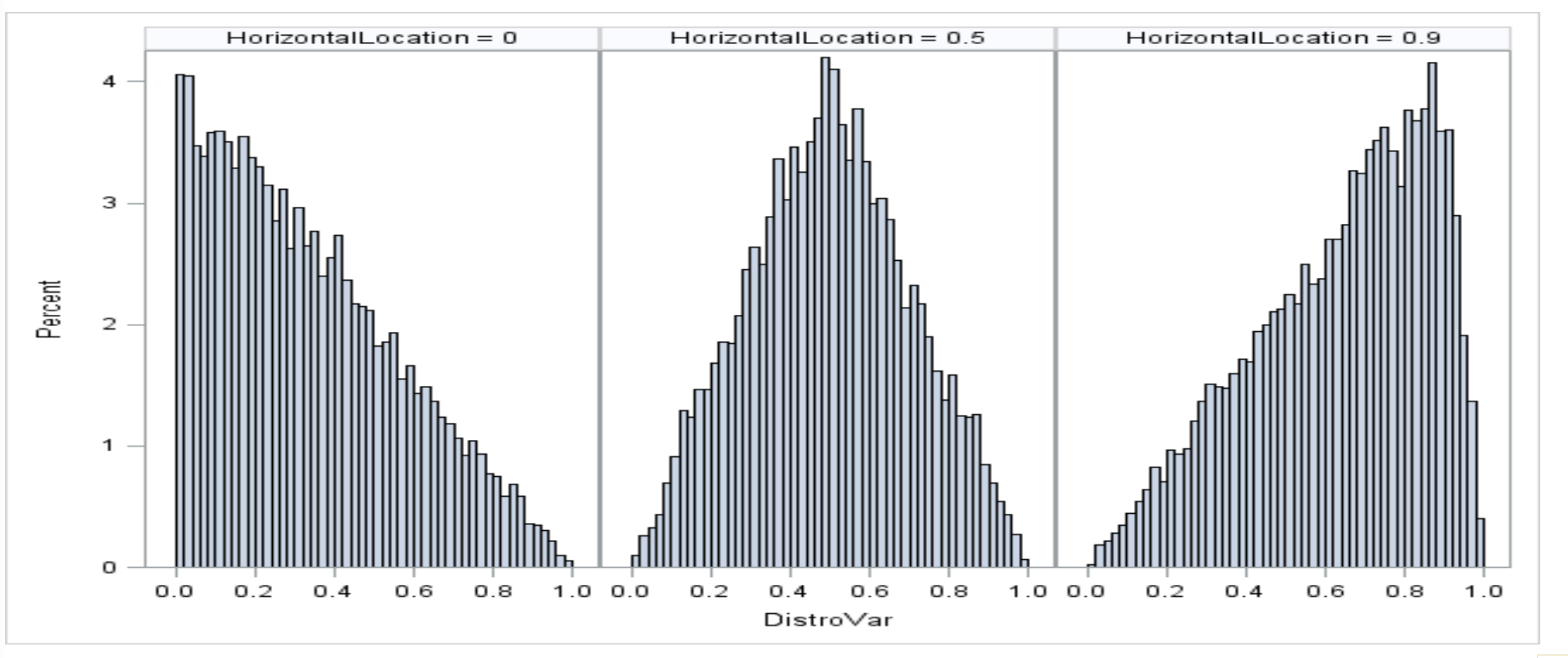

# RAND Chi-Square

#### www.OASUS.ca

Area SAS Users of

**Mark 199 82-1** 

• Returns a random number distributed in the chi-square distribution

RandomVar = rand('chisquare',  $6$ );

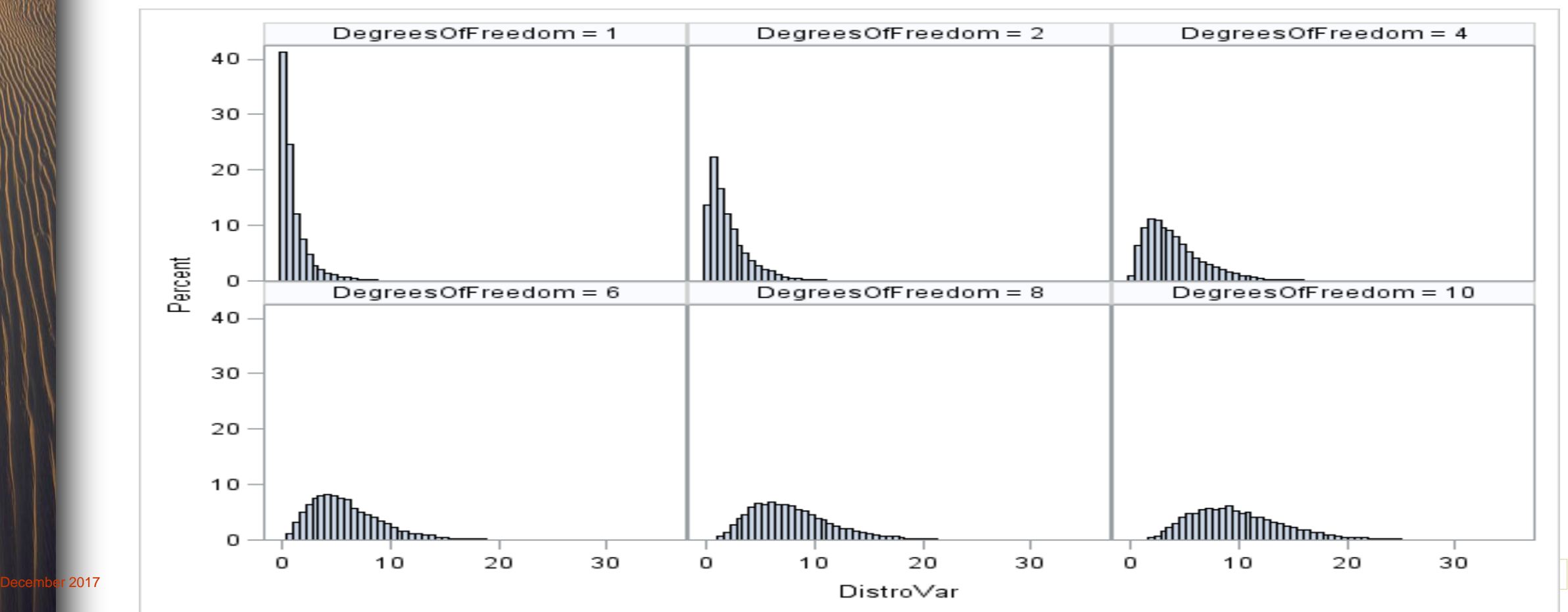

## RAND Beta

www.OASUS.ca

COOCES

Area SAS Users of

**Automatical** 

• Returns a random number distributed in the beta distribution

RandomVar = rand('beta',  $5, .5$ );

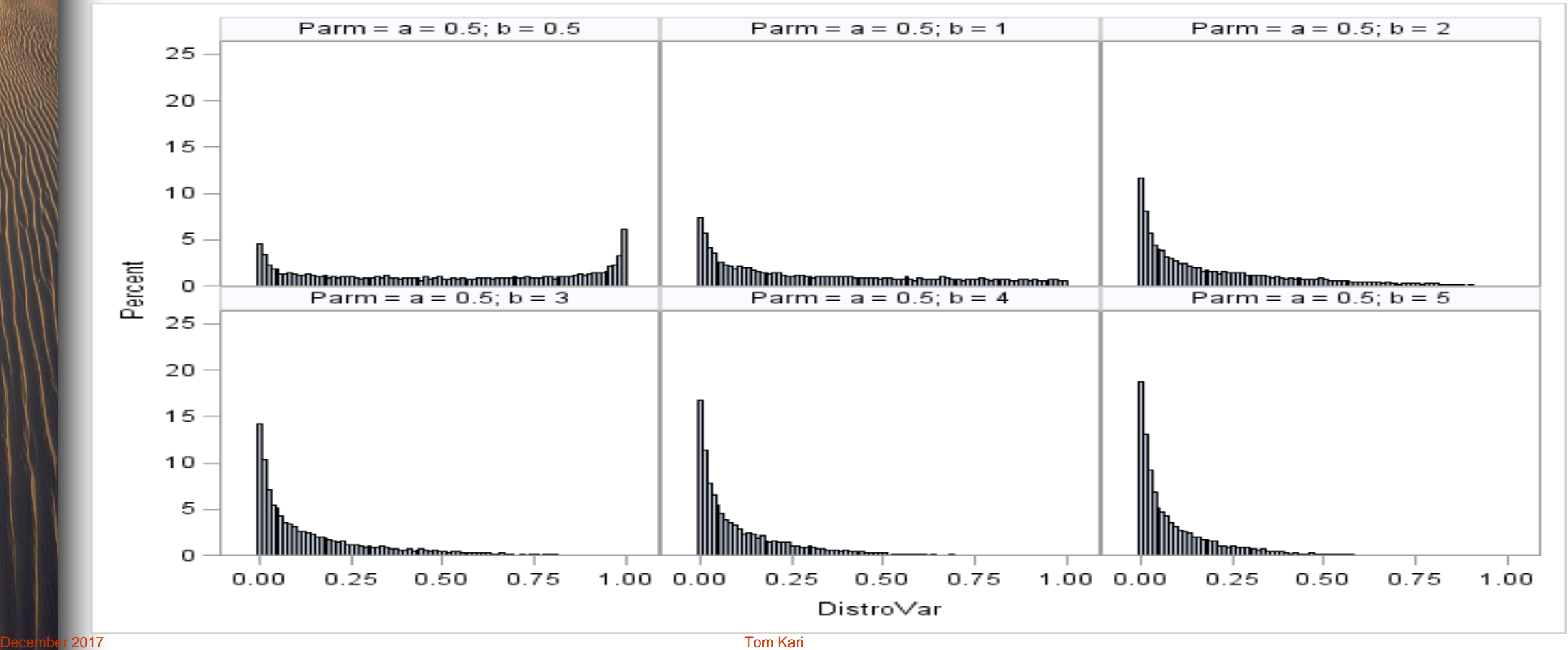

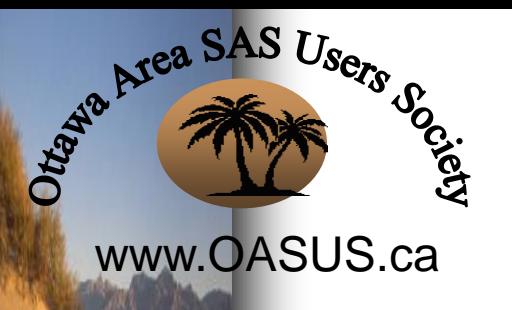

### RAND Beta

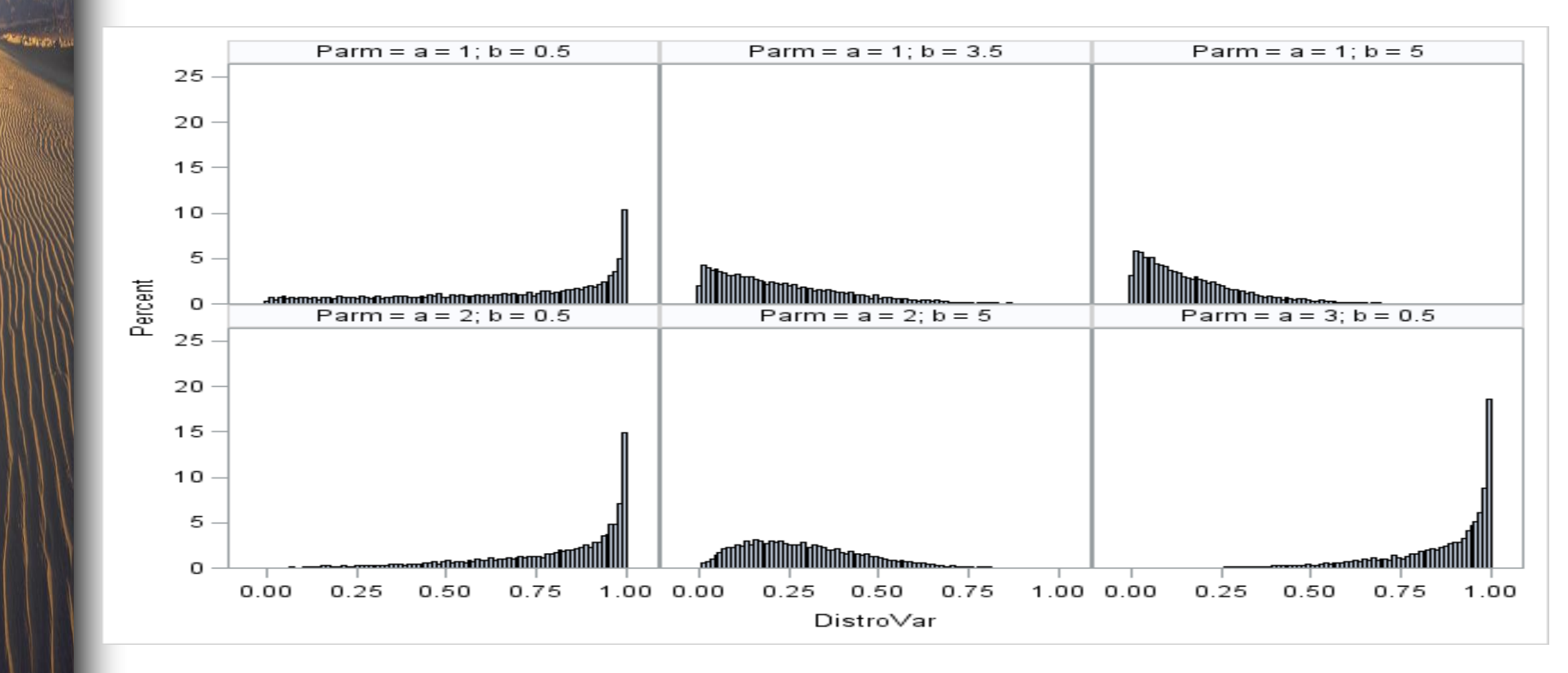

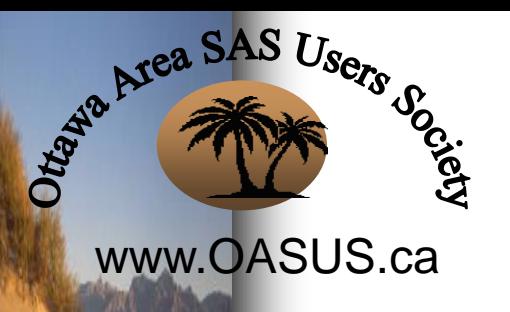

### RAND Beta

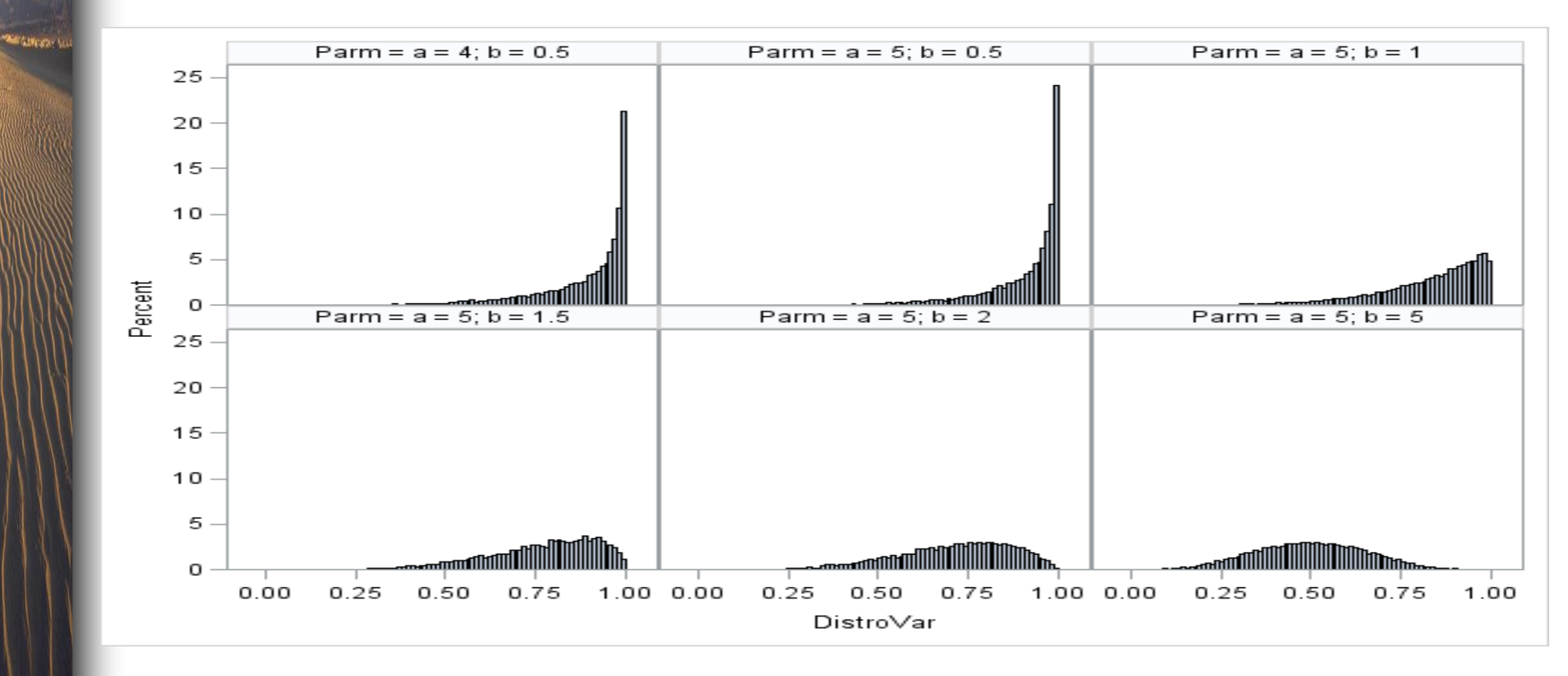

# RAND Tabled

www.OASUS.ca • Returns an integer based on a specified distribution

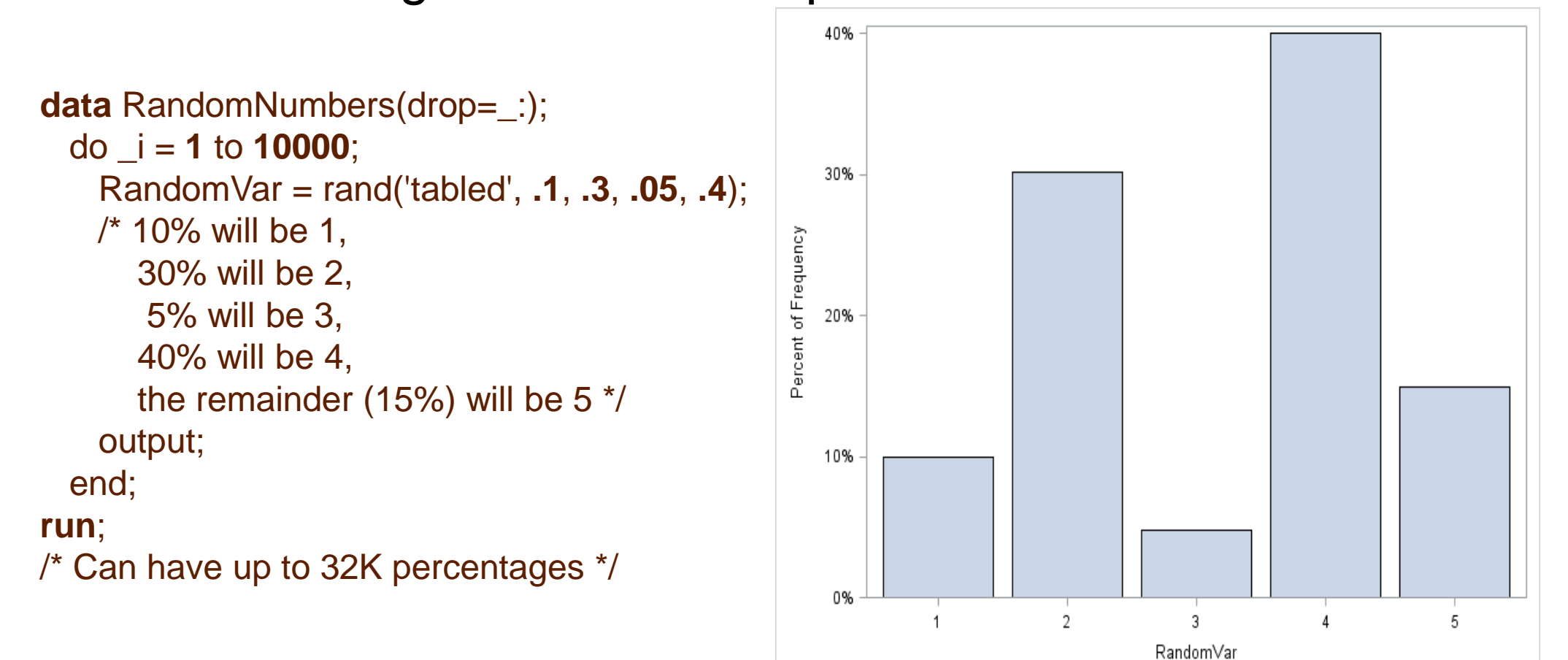

Justin Area SAS Users S

# STREAMINIT routine

#### www.OASUS.ca

Area SAS Users Society

**Anderson** 

Allows you to specify a seed, so that the number stream is reproducible

/\* No input SAS dataset \*/ data RandomNumbers(drop=\_:); call streaminit(1704211720);

do  $j = 1$  to 15;  $Run_1 = rand('uniform');$ output; end; run;

```
/* With an input SAS dataset */
data RandomNumbers;
 if n = 1 then
   call streaminit(1704211720);
 set sashelp.class;
  Run 1 = \text{rand}('uniform');run;
```
# Generating data: Gender

/\* Option 1 \*/

data AgeData(drop=\_:); do  $i = 1$  to 39250017; RandomVar = rand('uniform');

```
if RandomVar <= 19752605 / 39250017
  then Gender = 1; \prime^* Female \prime\primeelse Gender = 2; \prime* Male \primeoutput;
 end;
run;
```

```
/* Option 2 */
```

```
data AgeData(drop=_:);
do \mu = 1 to 39250017;
  Gender = rand('tabled', 19752605 / 39250017);
  output;
 end;
run;
```
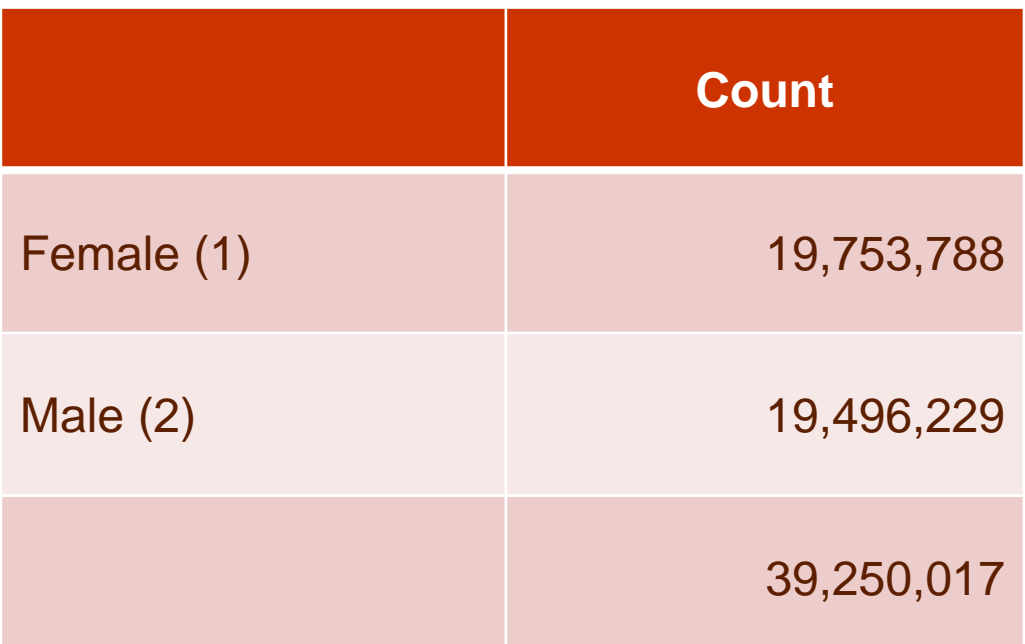

www.OASUS.ca

**Automobile** 

Area SAS Users Society

# Generating data: Marital Status

#### www.OASUS.ca

Jude Area SAS Users S

**Rentaurance** 

```
data MarstData(drop=_:);
do i = 1 to 39250017;
  Marst = rand('tabled', 0.375361748, 0.04050276,
      0.0758204, 0.01657612, 0.491738972);
  output;
 end;
```
run;

COOCIDED

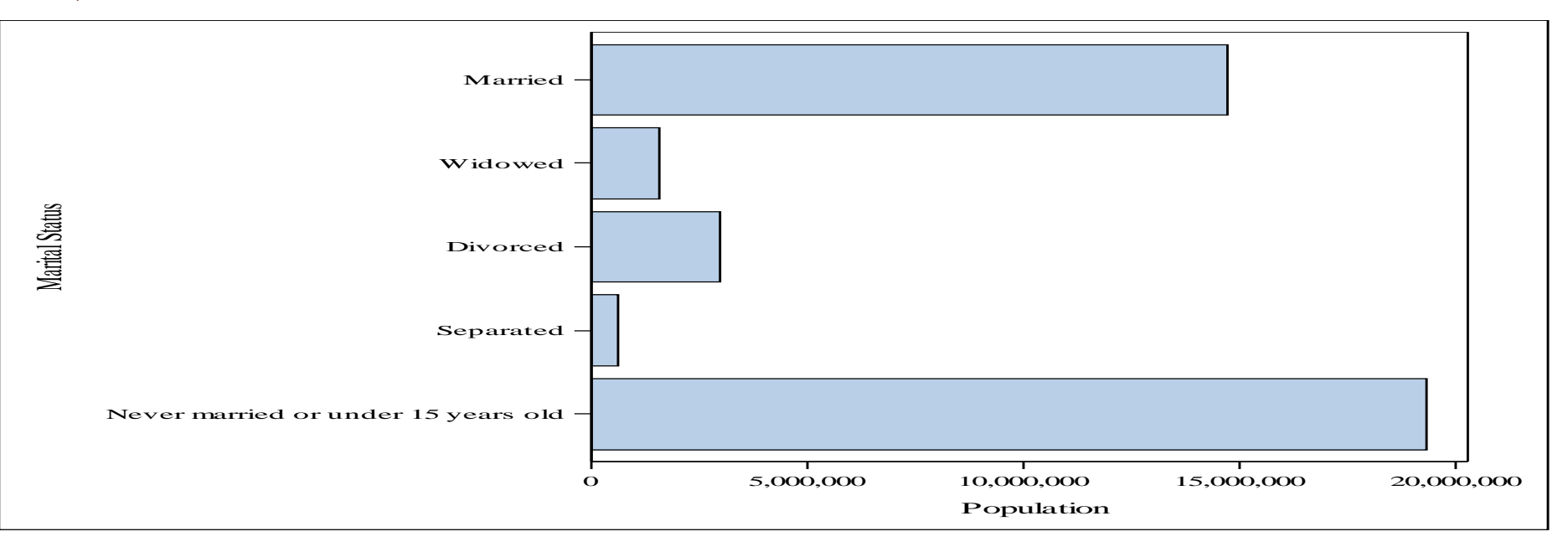

# Generating data: Ancestry

For variables with more than a couple of dozen codes:

1. Get a dataset summarizing counts by code

www.OASUS.ca

Joseph Area SAS Users

- 2. Generate a new dataset, creating approximately but on average slightly more records per code than actual
- 3. Randomly trim this result down to the exact number of records desired

# Generating data: Ancestry

/\* Get a count by ancestry value \*/ proc sql noprint;

create table ACSAncestrySumm as

select Ancestry, count(\*) as AncestryCount

from ACSAncestry

group by Ancestry

order by Ancestry;

#### quit;

www.OASUS.ca

**Rentaurance** 

Justin Area SAS Users Society

/\* Adjust upwards for disclosure avoidance with small counts \*/ data ACSAncestrySumm;

set ACSAncestrySumm;

if AncestryCount < 20 then AncestryCount = 20;

run;

# Generating data: Ancestry

#### www.OASUS.ca

**Automobile** 

Justin Area SAS Users Society

/\* Generate records, they'll be grouped by ancestry value \*/

/\* Create a few too many records \*/

data AncestryRecsBig(keep=Ancestry RN);

set ACSAncestrySumm;

AncestryCount = int(AncestryCount \* (.98 + (rand('uniform')\*.07)));

 $do$   $i = 1$  to AncestryCount;  $RN = rand('uniform')$ ; output;

end;

```
run;
```
/\* Sort by a random number to randomize the ancestry value sequence \*/ proc sort data=AncestryRecsBig;

by RN;

#### run;

/\* Select just the number of records that we want \*/ data AncestryFinal;

set AncestryRecsBig(obs=39250017 drop=RN);

#### run;

NOTE: The data set WORK.ANCESTRYFINAL has 39250017 observations and 1 variables.

# Generating data: Income

- In this case, we don't really care about the exact values, and there is an enormous number of different values.
- On option is to group by ranges (0-9…90-99, 100- 199…900-999, 1000-1999…9000-9999), and generate values as with Ancestry, perturbating the individual values.
- Or we can use random number distributions to generate data directly, if the curve is a good fit.

www.OASUS.ca

Japanesa SAS Users

### **WE SEE Generating data: Income** Highly distorted because of high reporting levels at 000's, 0000's

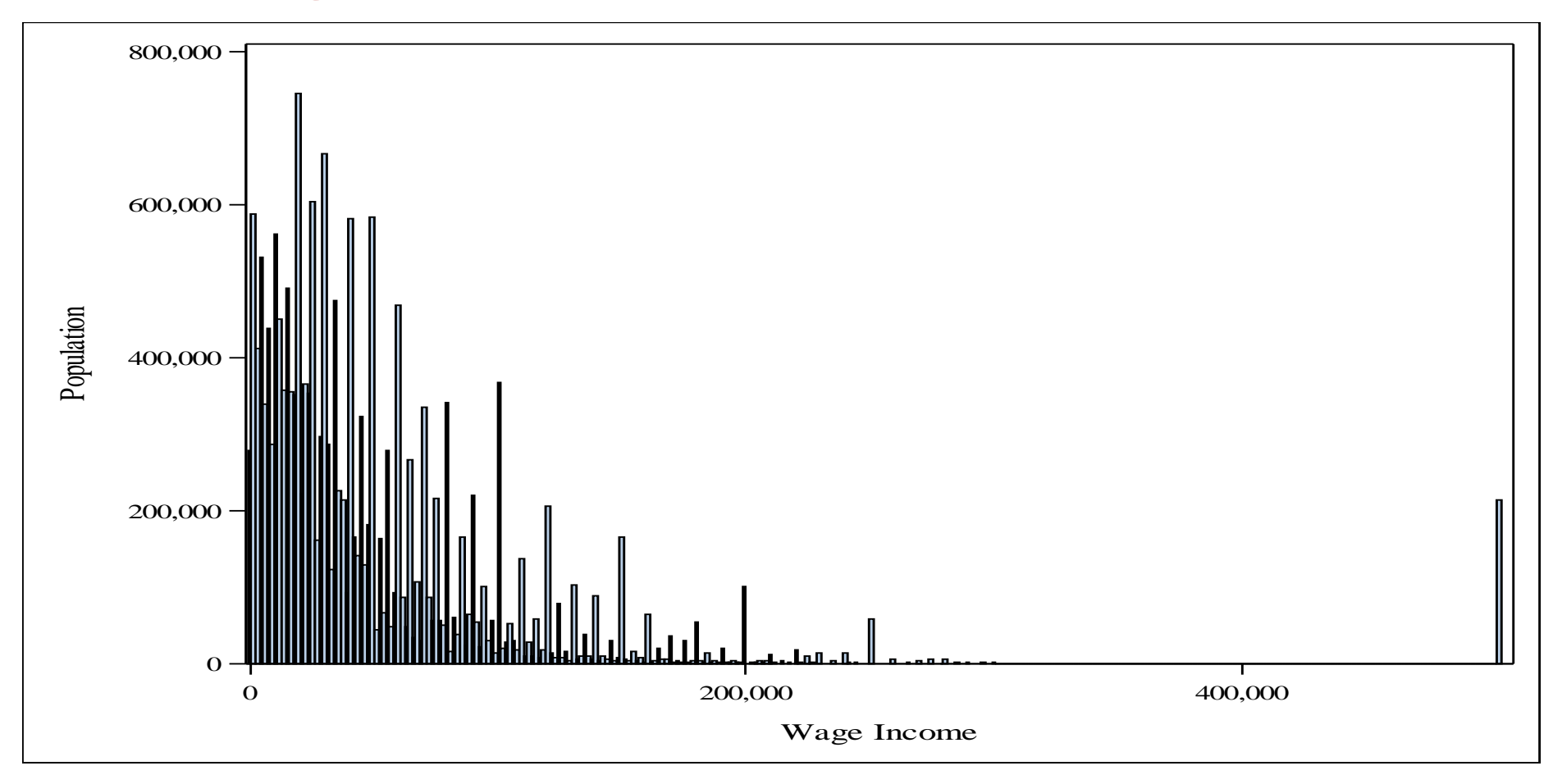

**Automobile** 

# Generating data: Income

### Smoothed to represent real data

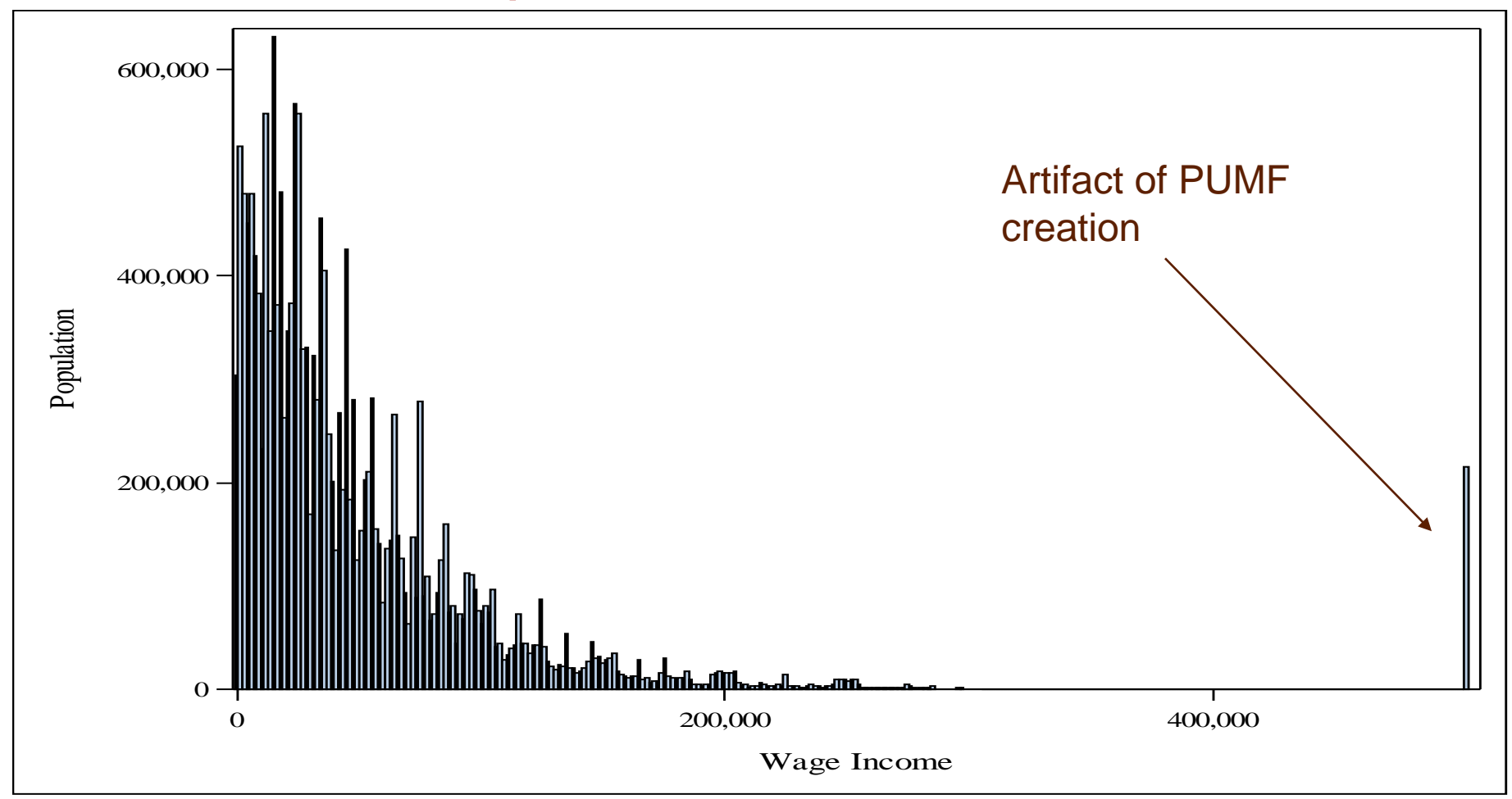

www.OASUS.ca

**Automobile** 

Area SAS Users Society

#### www.OASUS.ca

Japanese SAS Users Society

**Services (S)** 

data WagPData(drop=\_:); do  $\mu$  = 1 to 100000;  $WagP = rand('chisq', 8);$ output; end; run;

# Income: Step 1

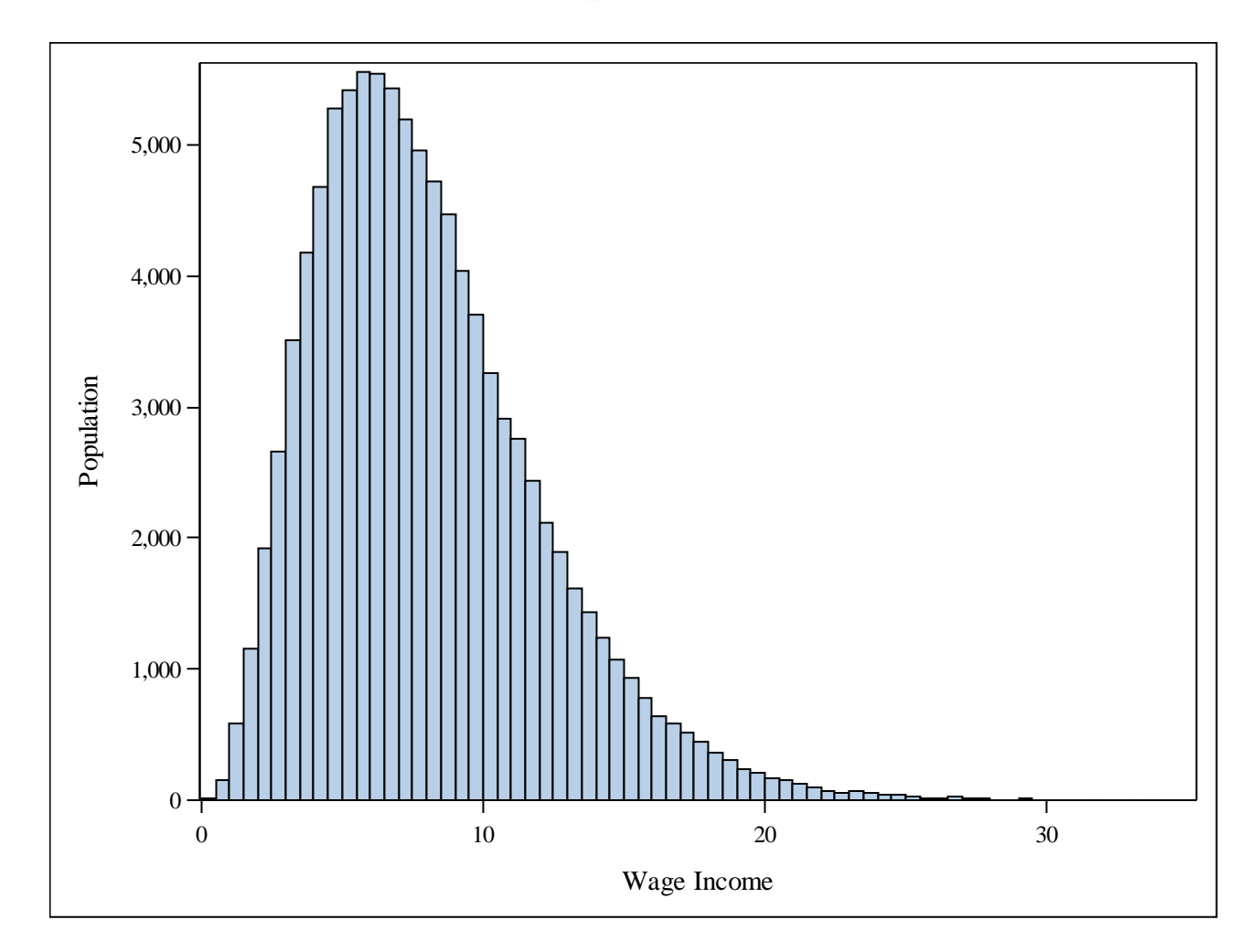

 $\triangleright$ 

#### www.OASUS.ca

Area SAS Users Society

**Amission** 

data WagPData(drop=\_:); do  $\mu$  = 1 to 100000;  $WagP = rand('chisq', 8);$ if  $WagP > 7$ then output; end; run;

/\* max(WagP) is around 35 \*/

# Income: Step 2

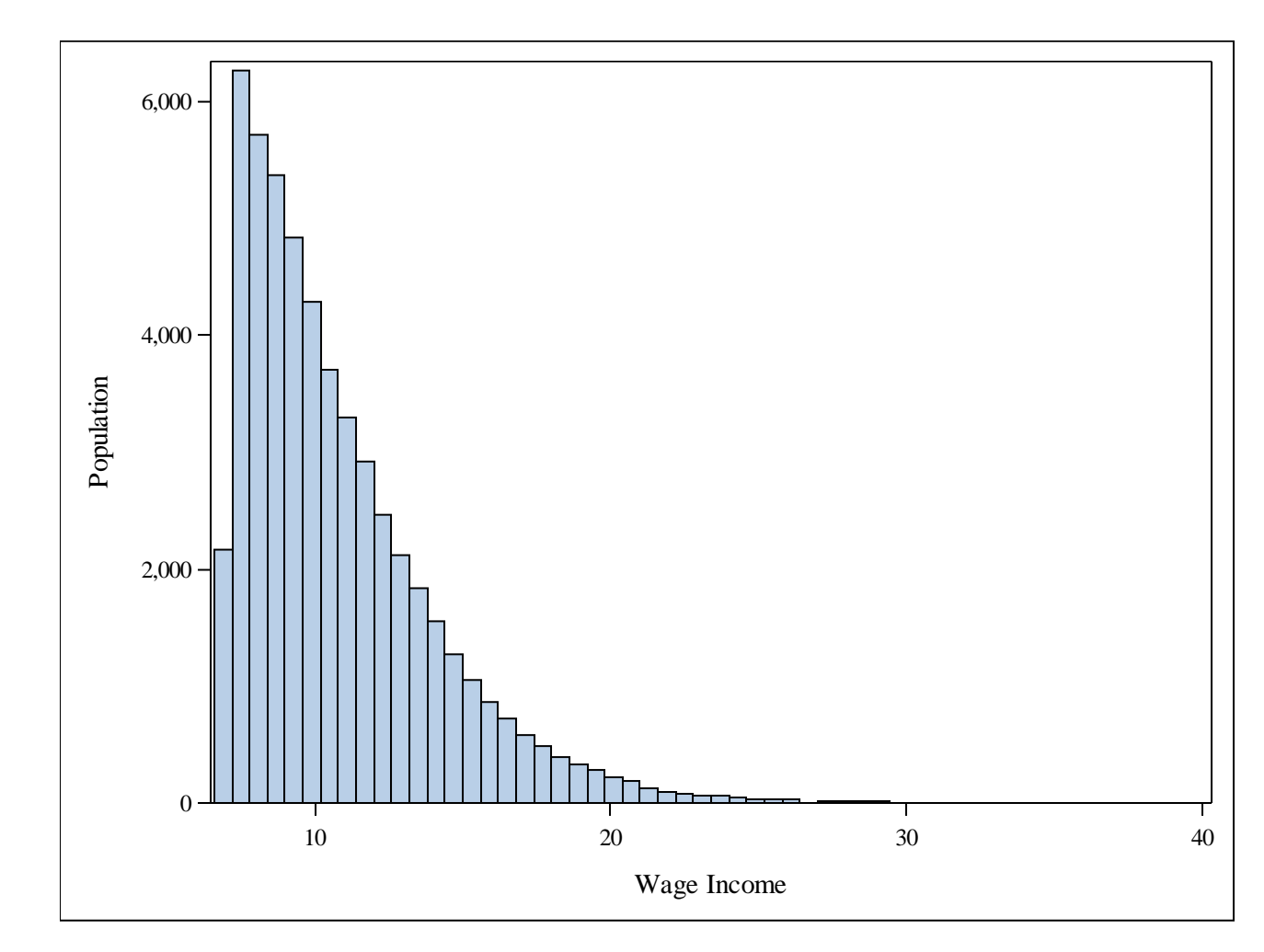

# Income: Step 3

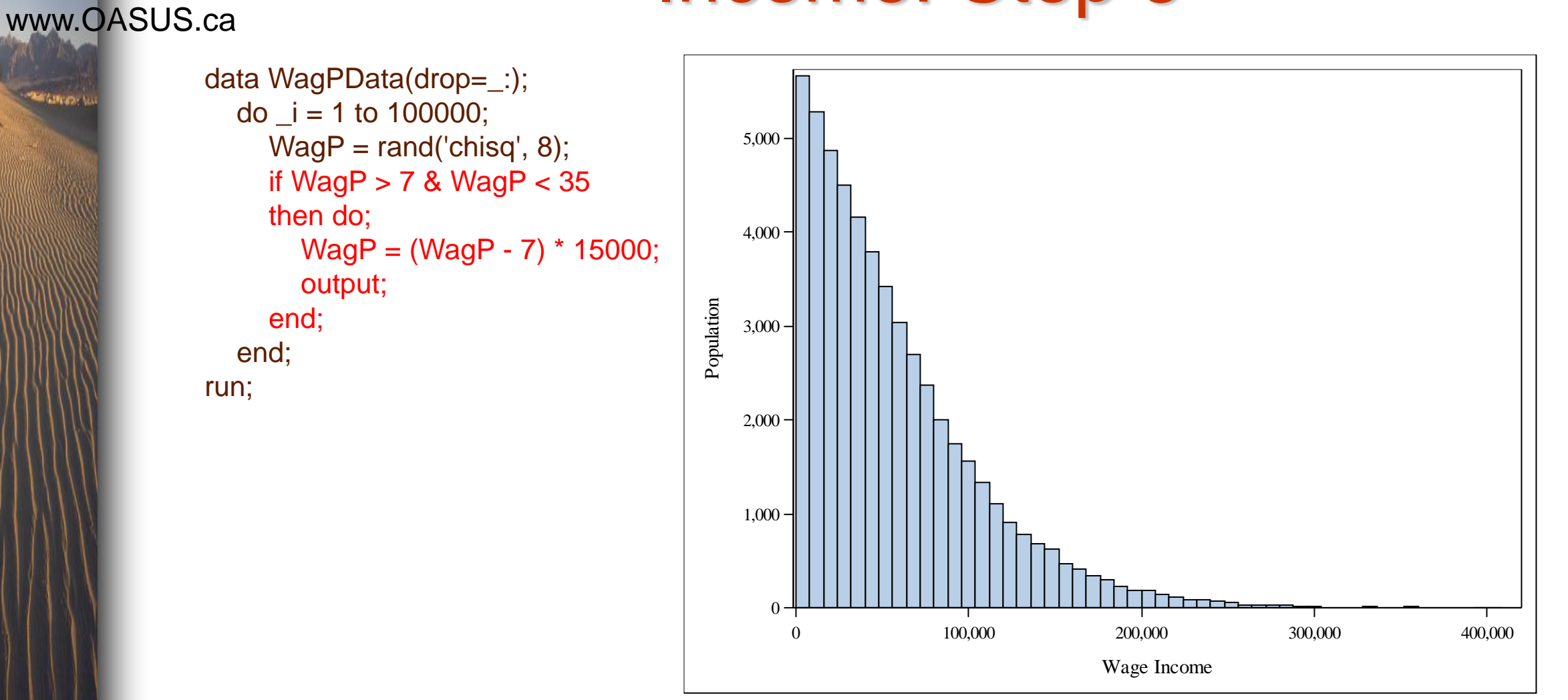

Area SAS Users Society

**Automobile** 

# Income: Step 4

/\* When we ran 100,000 iterations, we got 53,491 records \*/ data WagPData(drop=\_:); /\* To get desired 18640615 records, run 18640615 \* 100,000 / 53,491 cycles \*/ do  $i = 1$  to 34848134;  $WagP = rand('chisq', 8);$ if  $WagP > 7$  &  $WagP < 35$ then do;  $WagP = int((WagP - 7) * 15000);$ output; end; end; run; 0 200,000 400,000 600,000 600,000 Wage Income 0  $500,000$ 1,000,000 1,500,000  $2,000,000$ 2,500,000 Population

www.OASUS.ca

**Services (State State State)** 

Area SAS Users Society

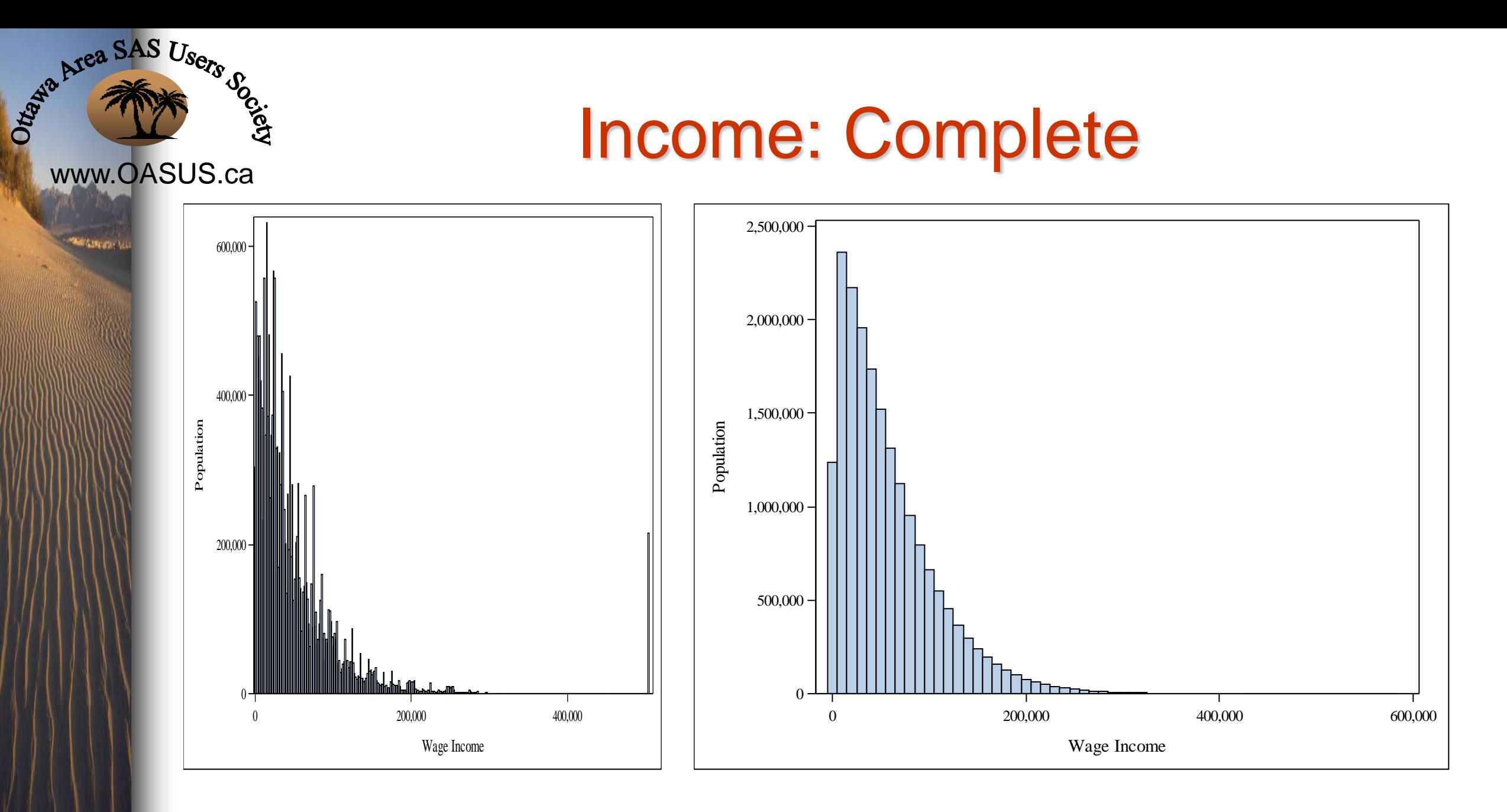

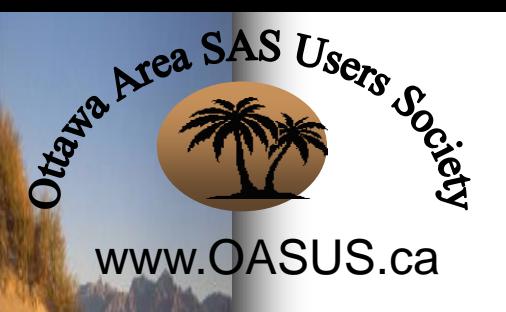

**Automobile** 

# Generating data: Age

### Can either follow the process for Ancestry, or for Income

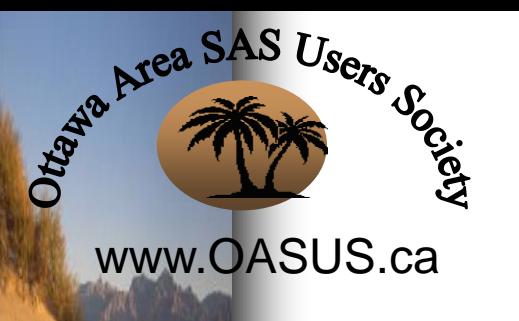

# Final thoughts

Be prepared to do some additional cleaning, particularly at the high and low end. Watch for negative values where forbidden.

These methods will produce good-looking univariate results. Correlations in multivariate results won't appear. In my experience, this hasn't been a problem.

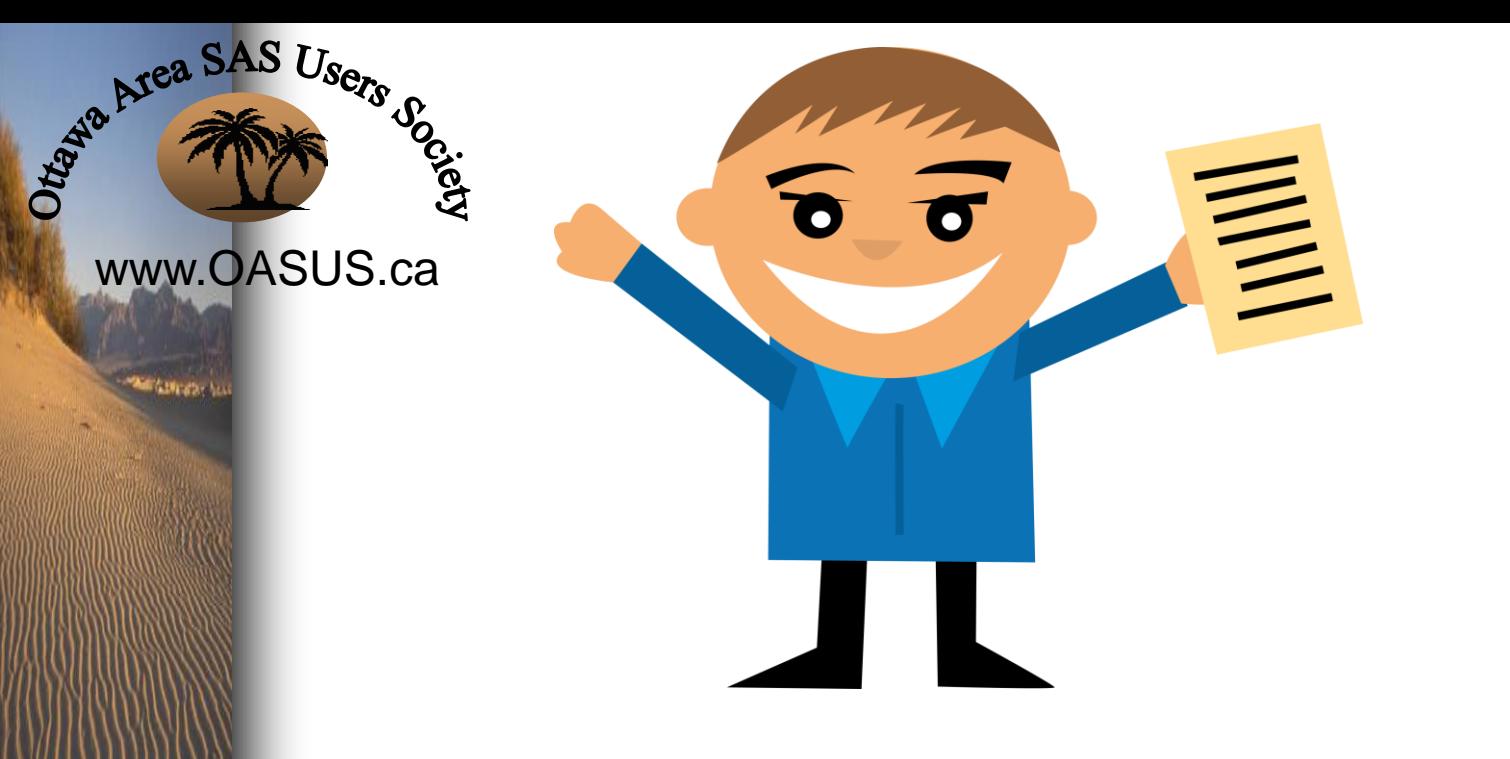

### So get out there and generate some data!

Thank you for your attention and participation.

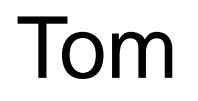

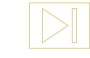